## ISTRUZIONI PER VOLTSERVER in caso di installazione di nuova versione di TWS

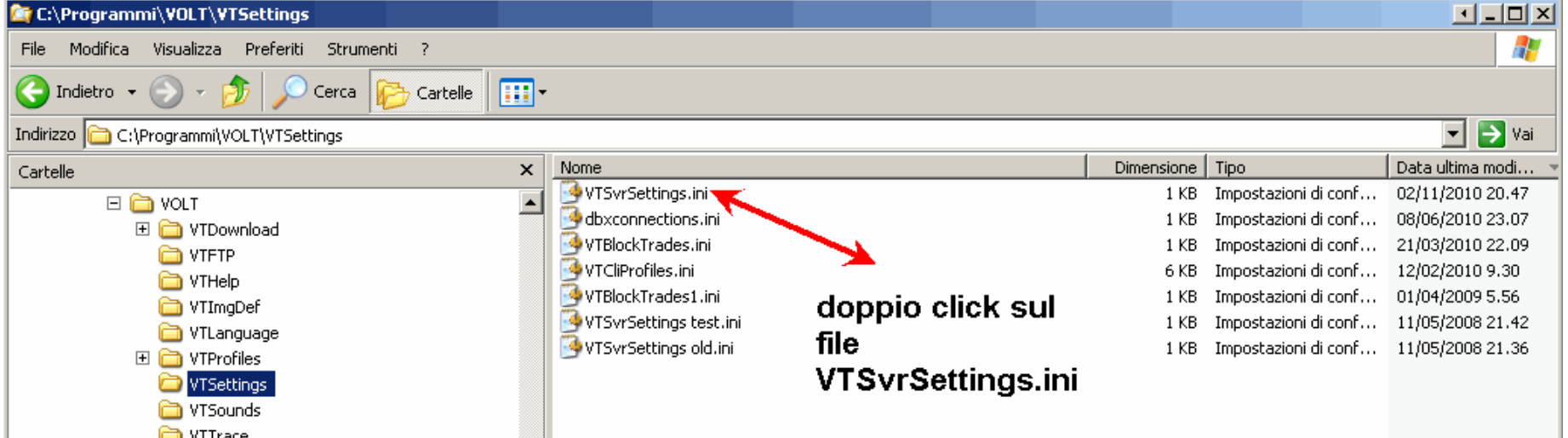

Andare su Esplora risorse

Quindi c:/programmi / volt, VT settings

Quindi fare doppio click sul file indicato

## File Modifica Formato Visualizza ? [DB\_MySQL]  $\blacktriangle$  $[IPHost=127.0.0.1]$ NomeDB=VTDB llib 1 līP=127.0.0.1 PortaSocket=7496 LinkIB≕–cp PathJavá=C:\WINDOWS\system32\javaw.exe |UserNameIB='<sup>'</sup> PasswordIB=117.... TabIB=5 |[APP] Lingua=ITA Logout VT=0.250009363425926 lsvřDataFeed=1 l[vt].  $F = 127.0.0.1$ PortaSocket=10010

 $\boxed{1}$ 

VTSvrSettings.ini - Blocco note

Si apre il file : tenerlo aperto sul desktop, ci servirà dopo

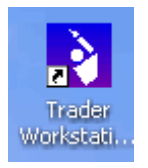

## Sul desktop cerca l'icona con la quale si lancia la piattaforma TWS

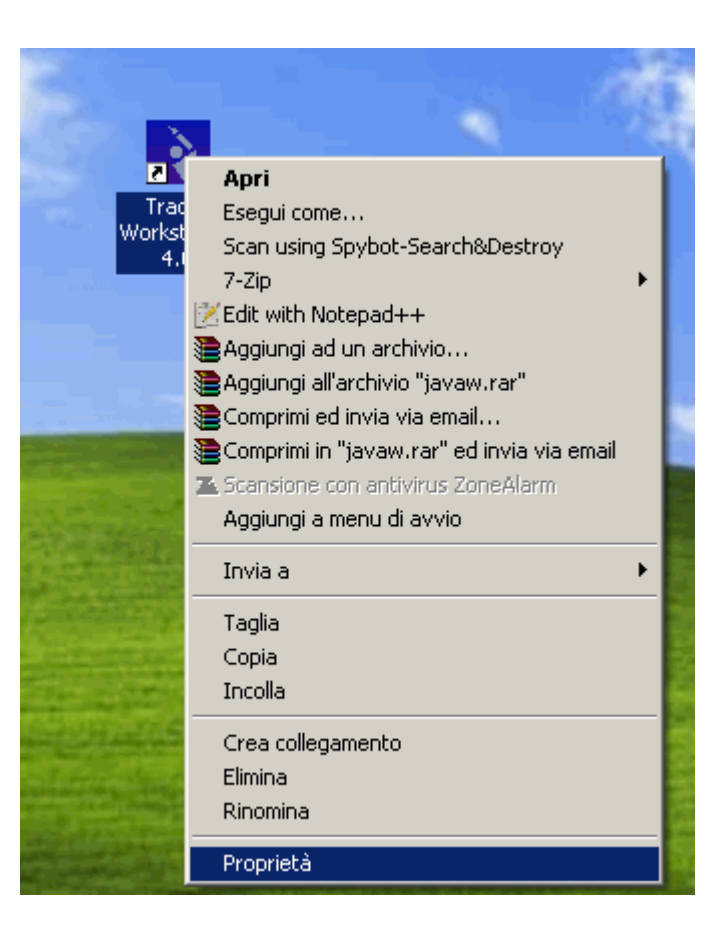

Clicca sopra con il tasto DESTRO e scegli poi PROPRIETà in fondo

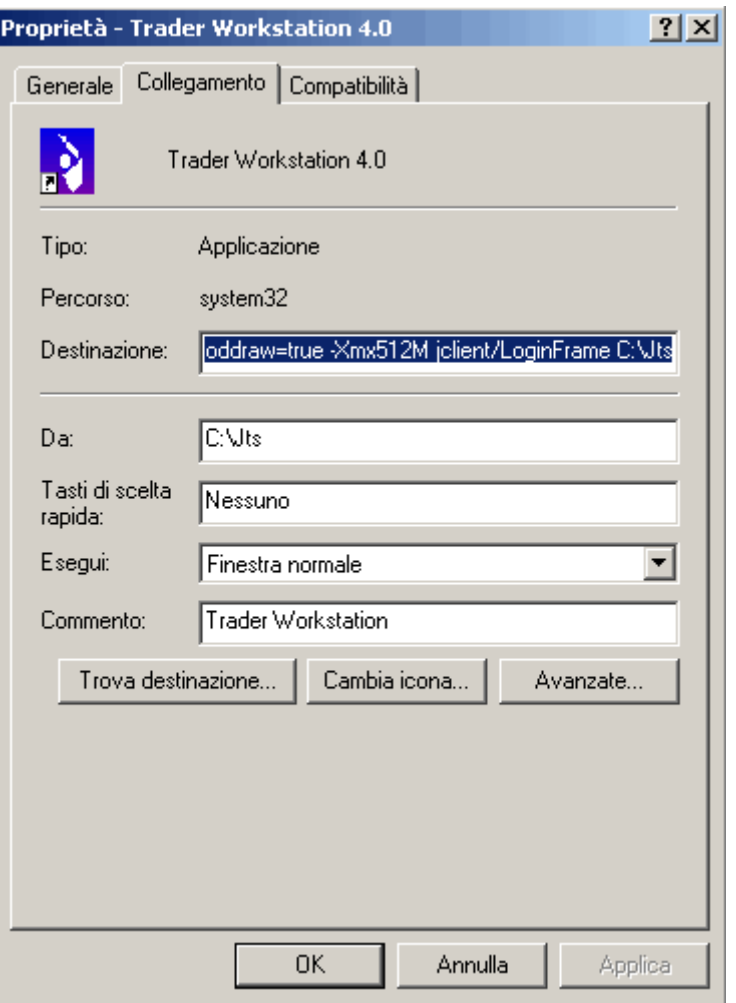

Si apre questa finestra, con evidenziato in blu il campo DESTINAZIONE : su questo dobbiamo lavorare…

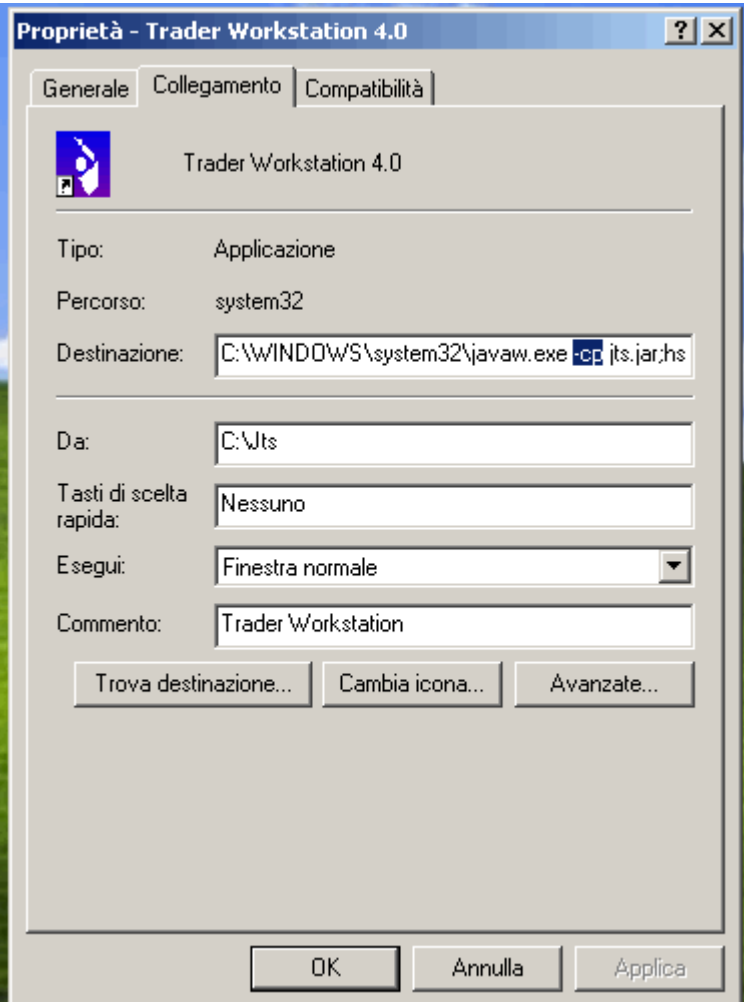

Posizionati dove inizia con "-cp…" : evidenzia con il mouse tutte le lettere successive fino alla fine.

Una volta evidenziate tutte, premi Ctrl C, oppure tasto destro "copia"

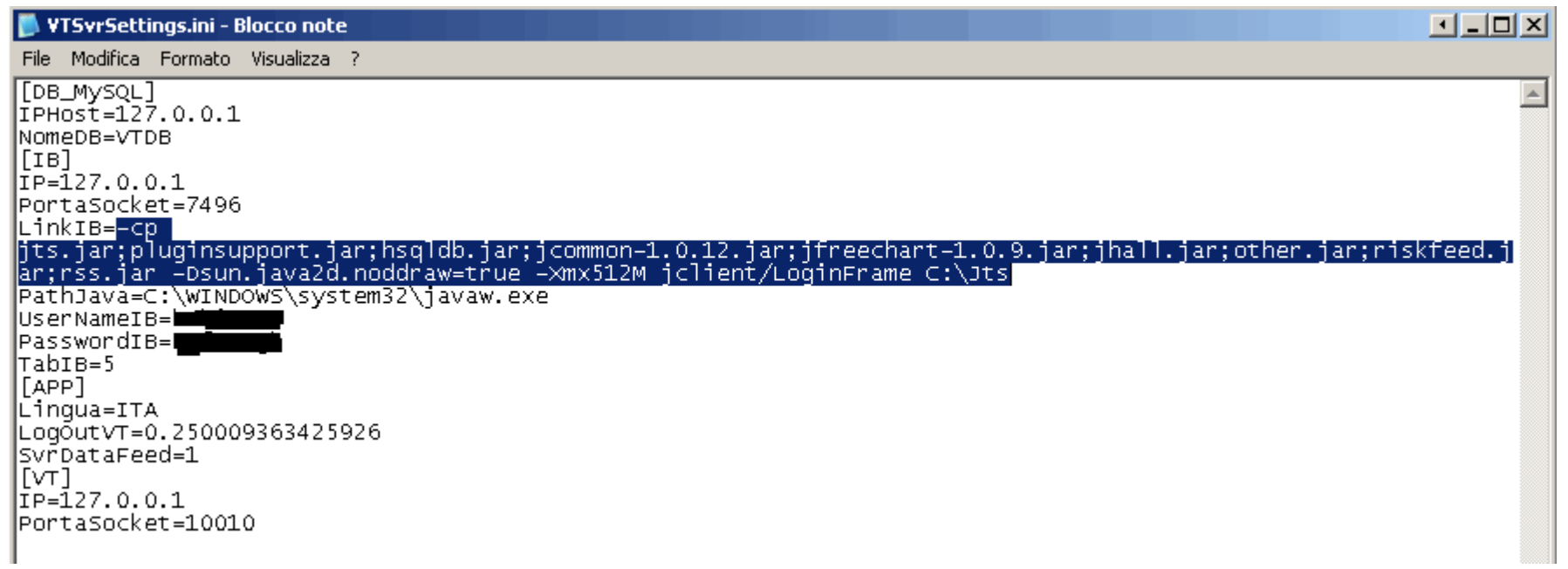

Evidenzia la parte subito dopo LinkIB=

Quindi fai "incolla" o Ctrl V : avremo copiato qui il pathche fa aprire la finestra di login di TWS

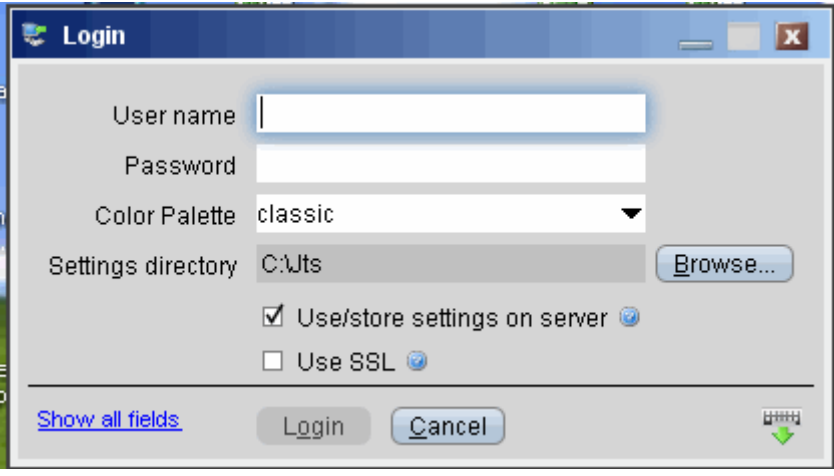

Lanciando VOlT server, verrà ora aperta subito la finestra di login di TWS.

VolTServer inizierà a compilare i campi in base a quanto si trova scritto nel file di setting indicato a pag. 2 nei campi Username e Password.

Può succedere che , spostandosi in automatico da un campo all'altro, VolTserver non si fermi esattamente sul campo LOGIN ma magari vada su CANCEL o su USE SSL, o su BROWSE : in tal caso bisogna intervenire dicendogli quanti campi deve saltare.

Nel File VTSvrSettings <sup>c</sup>'è un campo che si occupa di questo : TabIB. Se il server va su CANCEL o più avanti, bisogna ridurlo. Se invece si ferma su USE SSL o prima bisogna aumentare il numero.

Fai qualche prova :

- 1. modifichi il campo,
- 2. Salvi il file
- 3. Chiudi il volt server e lo rilanci, e controlla se compila e invia correttamente

In genere con 2-4 tentativi si trova il numero giusto.

La procedura è completata. Chiudi pure il file VtSvrSettings.ini.

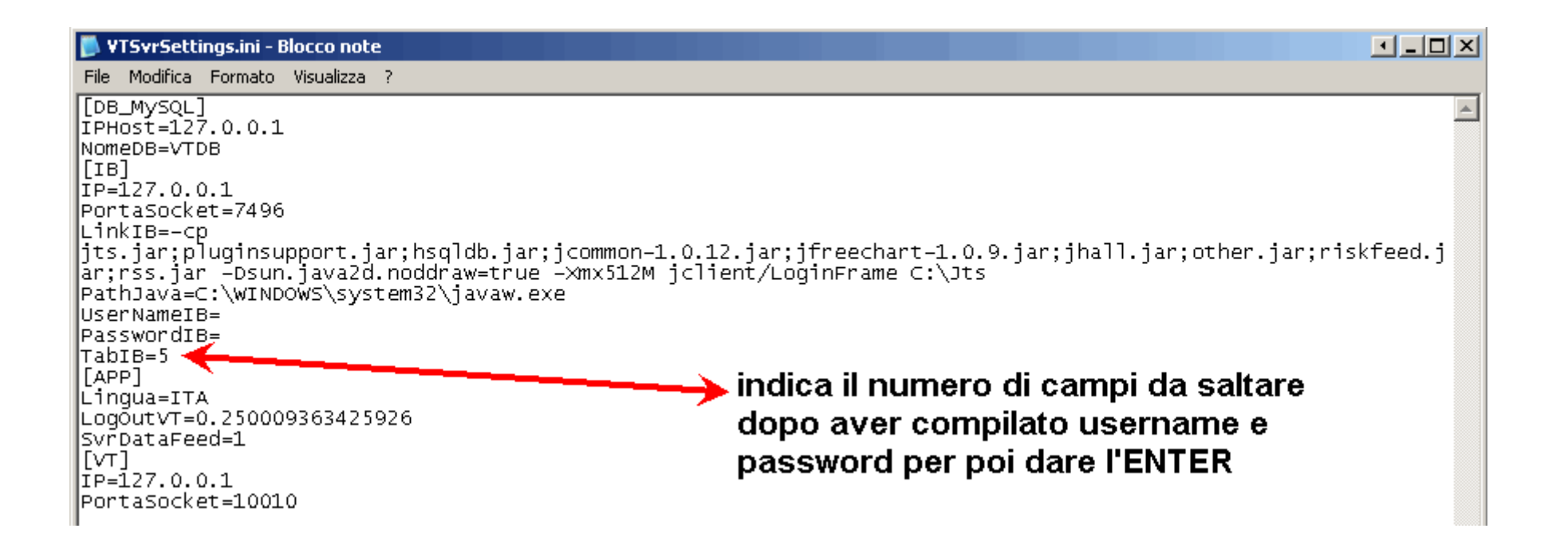